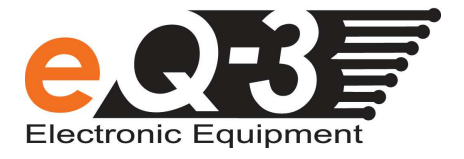

# Bedienhinweise Firmware 1.1

SUP2

Tel: +49 (0)491 6008 700 Fax: +49 (0)491 6008 99 700 Mail: info@ entwicklung.eq-3.de

Version 1.1

Autor: eQ-3 Entwicklung GmbH Erstelldatum: 23. Dezember 2011 Letzte Aktualisierung: 25. April 2014

Dateiname: SUP2 Bedienhinweise.doc

**eQ-3 Entwicklung GmbH**<br>Maiburger Straße 36<br>26789 Leer

Geschäftsführer Prof. H.-G. Redeker

Registergericht: Amtsgericht Aurich HRB 110388

Zentrale: Telefon: +49 (0)491 6008 700 Telefax: +49 (0)491 6008 99 700

Internet: www.eQ-3.de

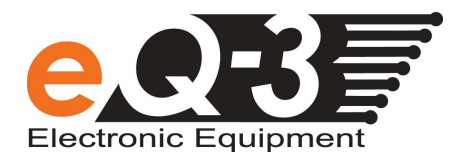

### WICHTIG:

Um ein Update durchführen zu können muss der COM-Port des angeschlossenen SUP2 in einem einstelligen Bereich liegen (COM1 bis COM9).

Der COM-Port kann in der Systemsteuerung geändert werden, falls dieser 2-stellig ist.

## 1 Inhaltsverzeichnis

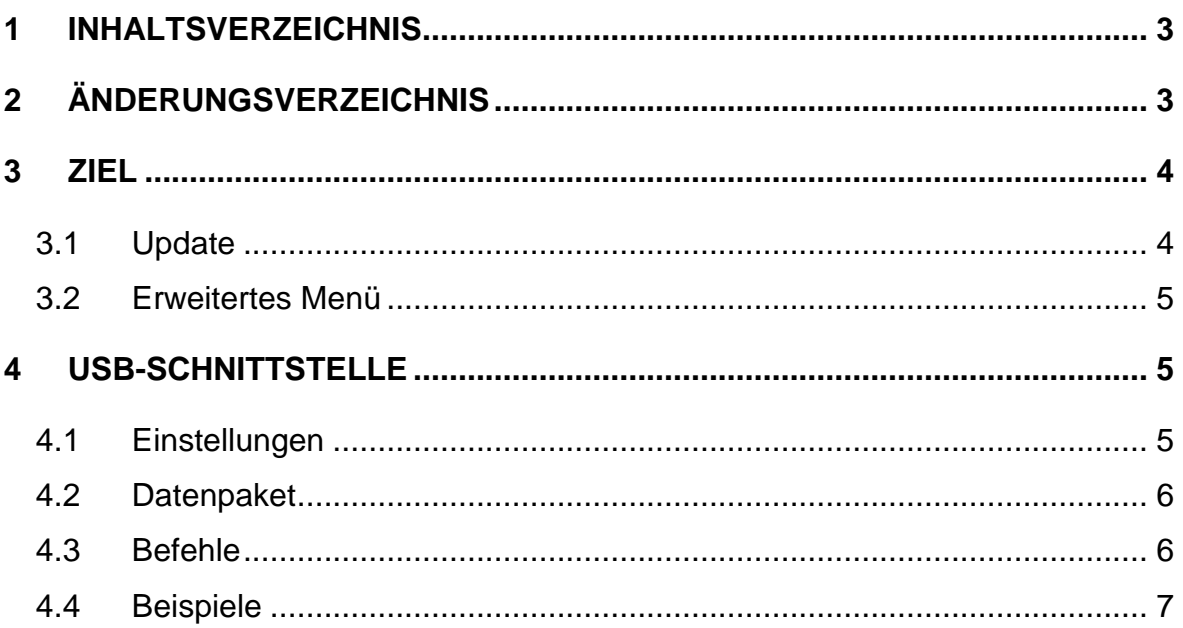

## 2 Änderungsverzeichnis

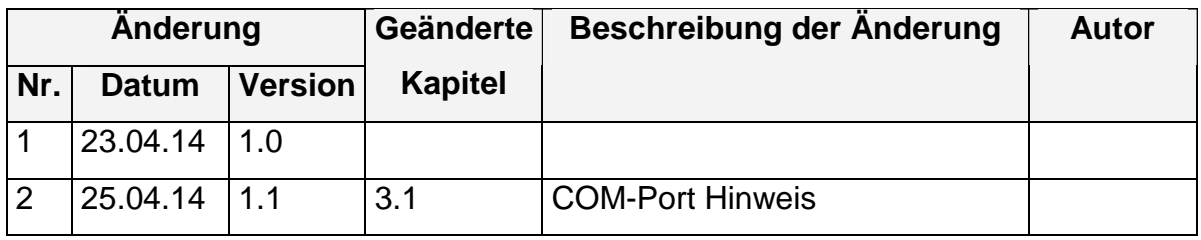

Tabelle 1: Änderungsverzeichnis

## 3 Ziel

Mit diesem Dokument wird der Update-Vorgang und die erweiterte Bedienung des SUP im Bezug auf Displaybeleuchtung und Werksreset in der Firmware-Version 1.1 erläutert.

## 3.1 Update

Zum Firmwareupdate des Gerätes wird eine Update-Datei benötigt.

Das Firmwareupdate ist im Webshop auf der Produktseite im Downloadbereich zu finden.

#### WICHTIG:

Um ein Update durchführen zu können muss der COM-Port des angeschlossenen SUP2 in einem einstelligen Bereich liegen (COM1 bis COM9). Der COM-Port kann in der Systemsteuerung geändert werden, falls dieser 2-stellig ist.

Nach dem Entpacken der heruntergeladenen "ZIP"-Datei kann die Datei "update.enc" mittels der SUP2 PC-Software zum Gerät übertragen werden. Dazu ist in der PC-Software zuerst eine Verbindung zu dem Gerät herzustellen, danach wird über den Button "Firmware update" ein Auswahlfenster für die Update-Datei aufgerufen. Dort muss nun die "update.enc" Datei ausgewählt werden. Die Übertragung beginnt sofort nach Auswahl der Update-Datei. Das Gerät sollte dabei automatisch in den Update-Modus springen. Auf dem Display ist der Schriftzug "Update" zu sehen und die LED D1 blinkt während der Ubertragung.

#### 3.2 Erweitertes Menü

In der Firmware-Version 1.1 sind 2 neue Punkte im Menü hinzugekommen.

LED und RES.

#### **LED**

Dort kann die Hintergrundbeleuchtung des Displays auf permanent leuchtend oder wie gewohnt mit einer automatischen Abschaltung 30s nach der letzten Bedienung umgeschaltet werden.

TIME steht dabei für die zeitliche Abschaltung nach 30s,

PERM für die dauerhafte Beleuchtung

#### **RES**

Im Menü RES kann eine Werksreset durchgeführt werden, dabei werden alle im EEPROM gespeicherten Einstellungen auf den Auslieferungszustand zurückgesetzt.

"NO" es wird keine Werksreset ausgeführt

Nach Auswahl von "YES" und Bestätigung wird ein Werksreset durchgeführt. Dabei startet das Gerät automatisch nach ein paar Sekunden mit den Grundeinstellungen neu.

## 4 USB-Schnittstelle

## 4.1 Einstellungen

USB-Kommunikations Einstellungen

- 19200 Baud
- Databits 8
- StopBits 1
- Parity Even

#### 4.2 Datenpaket

Die Daten werden wie folgt aufgebaut:

Startzeichen: '\*'

Stopzeichen: '\n'

Trennzeichen: '\'

<Startzeichen><Befehl>:<Paramter><Stopzeichen>

## 4.3 Befehle

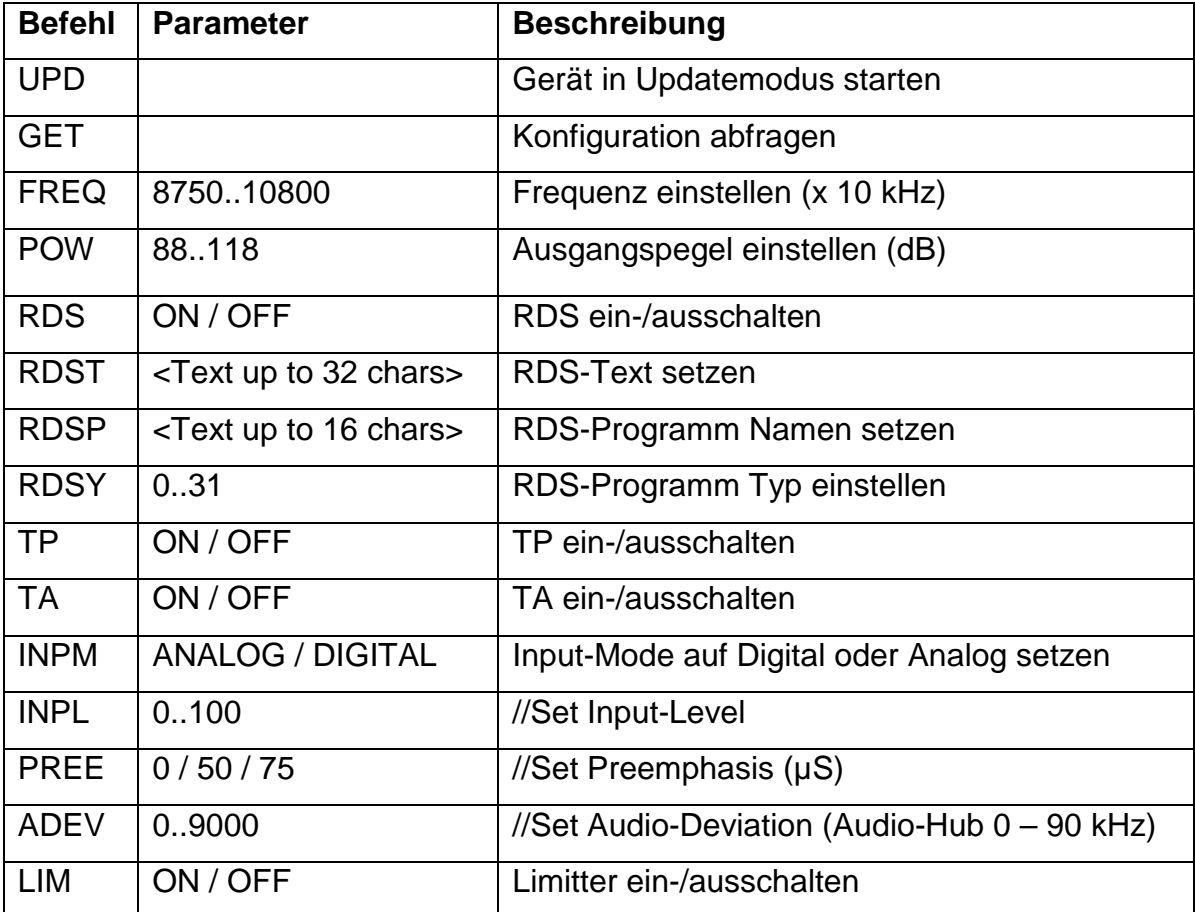

Alles wird als ASCII-Zeichen übertragen.

#### 4.4 Beispiele

Konfiguration abfragen: "\*GET:\n" Frequenz auf 102,30MHz stellen: "\*FREQ:10230\n" RDS-PS "ELV SUP2Test1234" setzen: "\*RDSP:ELV SUP2Test1234\n" RDS-Text "Test\*Hallo" setzen: "\*RDST:Test\\*Hallo\n" // Hinweis: vor '\*' ist '\' eingefügt!